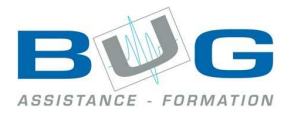

# Programme de stage «Outlook 2007»

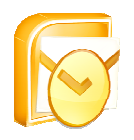

# Préparation

- Présentation de Microsoft Outlook 2007
	- o Fonctionnalités
	- o Découverte de l'écran de travail

## Les éléments d'Outlook Outlook

- La barre Outlook
- La liste des dossiers
- La visionneuse d'informations

### La boite de réception

- Création et réponse à des messages
- Transférer des messages
- Envoyer un message à plusieurs
- Les destinataires invisibles
- Joindre un fichier à un message
- Suivi des messages
- Questions posées à l'aide des boutons de vote
- Signature automatique
- Les options

#### Le calendrier

- Les événements
- Le navigateur de date
- Créer un rendez-vous
- Planifier une réunion et inviter des contacts

#### Les contacts

- Afficher les contacts
- Noms et adresses automatiques
- Suivi des activités d'un contact
- Planifier des réunions

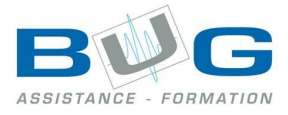

## Les taches

- Trier et classer les tâches par ordre de priorité
- Suivre la progression des tâches
- Taper les tâches périodiques une seule fois
- Conserver dans une liste des tâches relatives à plusieurs projets

# Le journal

- Enregistrer automatiquement les activités
- Suivre les activités dans le temps
- Suivre les activités manuellement
- Trouver des fichiers sans connaître le chemin d'accès

#### Les notes

- Création d'une note
- Changer la couleur d'une note
- Redimensionner une note
- Afficher, masquer l'heure et la date sur les notes
- Supprimer une note